*Education Nationale Académie de Grenoble Région Rhône - Alpes*

*Échirolles, 07/10/98 1998,*

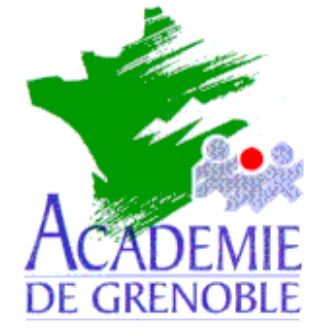

C **entre A** cadémique de **R** essources et de **M** aintenance **I** nformatique

### *Equipements - Assistance - Maintenance*

Réf. : 07/10/98/MP/073 Code fichier : NETSCAP4.DOC

# **Installation de Netscape Communicator 4.05 en réseau**

### **Particularités :**

**Ne fonctionne** que sous **Windows 95**.

**Recopier**, une fois l'installation initiale terminée, le fichier **MFC42.DLL** depuis **C:\WINDOWS\SYSTEM** de la station d'installation sur le Serveur, sur **J:\NETSCAPE\COMMUNICATOR\PROGRAM** .

## **1.Installation du logiciel :**

1° Il faut sur une station, sous Windows, **se loguer** en tant qu'Administrateur, **connecter** le lecteur réseau J: \\S1xxxxx\WINAPPLI .

2° **Installation** du logiciel :

#### a) Exécuter **: D:SETUP.EXE ( ou E:SETUP.EXE ) ...**

b) Répertoire d'installation par défaut : **J:\NETSCAPE\COMMUNICATOR**

#### **2. Installation sous Altaïr Microsoft (Altgest) :**

Sur la station d'administration, lancer **Altgest** et compléter la fiche logicielle dans **Logiciels sur le serveur** : *Netscape 405 :*

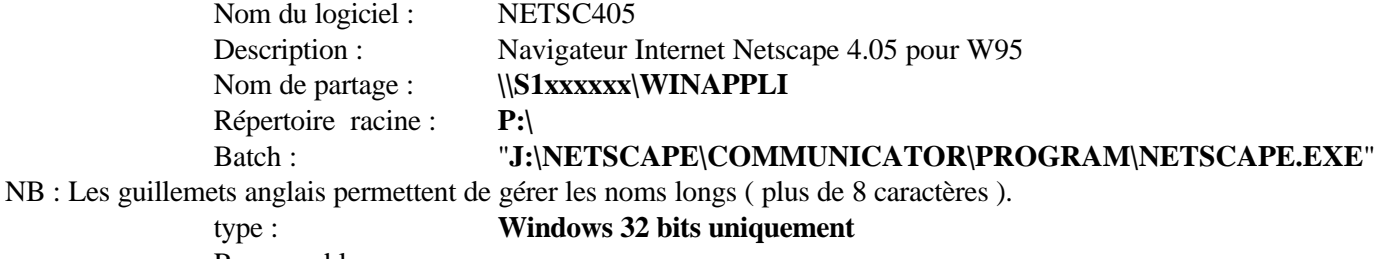

Responsable : **.**

Renseigner la **Matière (Outils).** Ajouter l'extension dans les **Suffixes ( HTM ) .**

*Secrétariat : du lundi au vendredi de 8h30 à 11h45 et de 13h45 à 17h15*

C.A.R. - Lycée Marie Curie - BP348 - Avenue du 8 mai 1945 - 38435 Echirolles Cedex Tél. : 04 76 33 70 32 - Fax : 04 76 33 64 22 - Email : car-echi@ac-grenoble.fr